## **How to Download the QAA Member App on an Apple device**

Go directly to the QAA Member App download by clicking the following link:

[Apple QAA Member App Store download](https://itunes.apple.com/au/app/qaa-member/id1419000373?mt=8)

If unable to select the above link go directly to your App Store on your device icon:

- ➢ Search for QAA Member
- ➢ Select download
- ➢ You will need to enter your Apple ID password
- $\triangleright$  Once App has downloaded to your device, open the App

App will require a username and password to access (this is your current username and password used to access the website)

*\*\*If you require help with your username and password details please contact the office via email or phone, access can be reset if required\*\**

You can now enjoy the benefits of our App:

- Membership card now on your phone for easy access
- Membership Perks check out the amazing discounts from our current sponsors
- QAA's latest news
- Book into an Event/Workshop

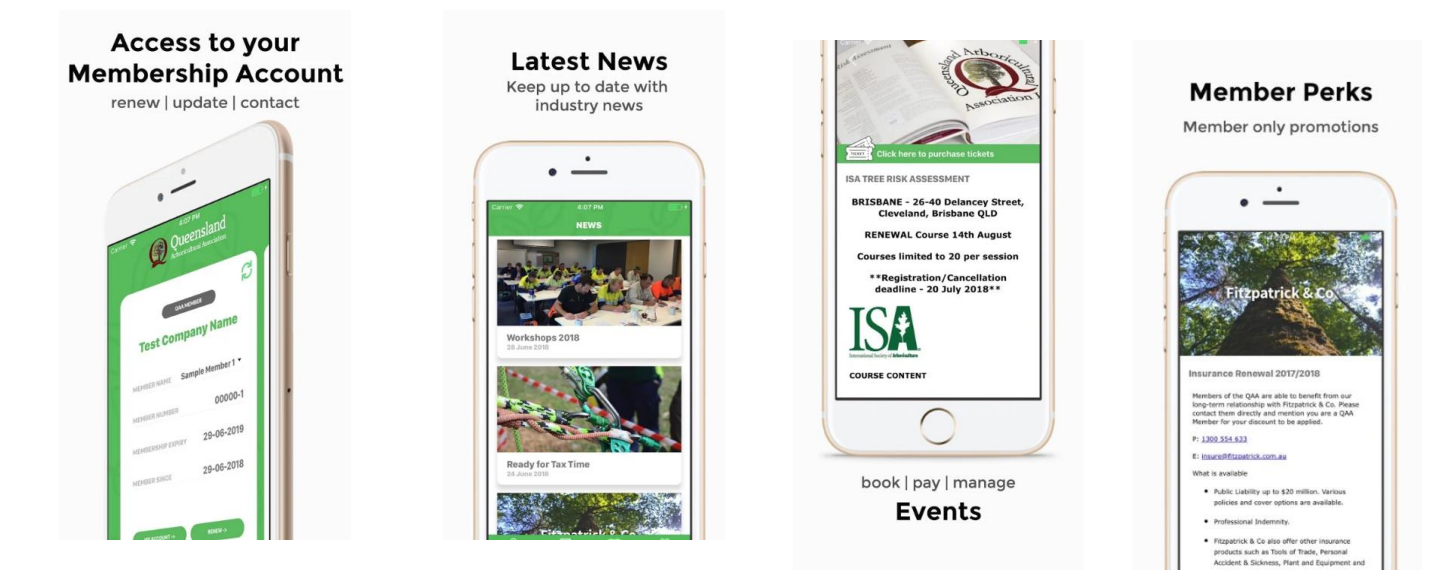

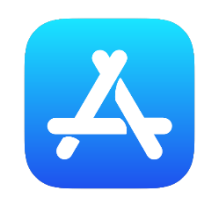